# **Structure on the Project, Component and Version Pages**

Structure widget is displayed in a separate tab on a Project page, and on the Component and Version pages as well - if the project is [enabled for Structure.](https://wiki.almworks.com/display/structure0211/Selecting+Structure-Enabled+Projects)

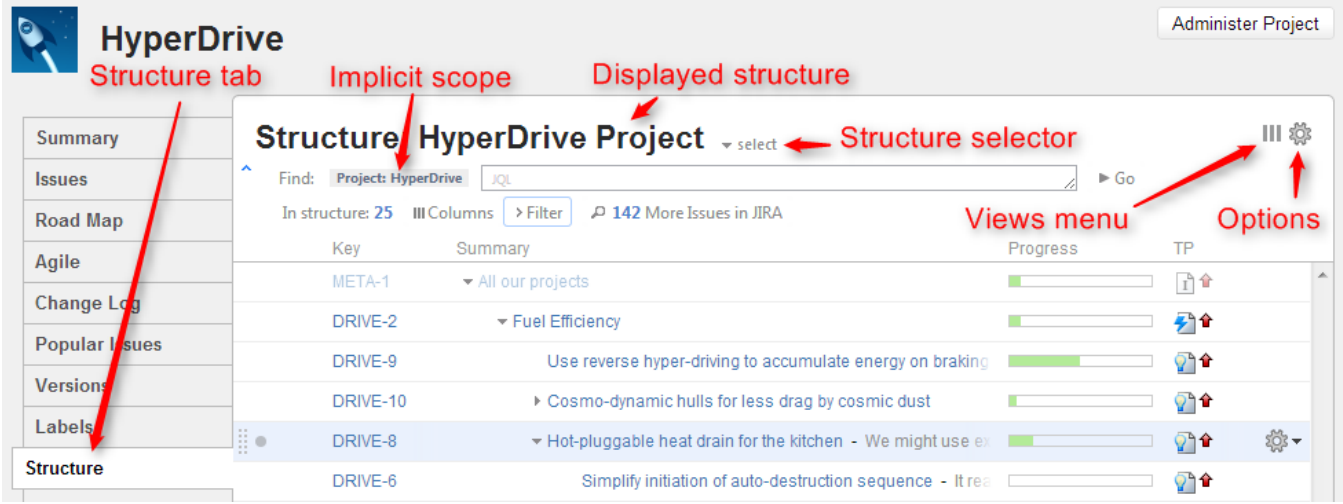

The selected Project (or Component / Version) defines the **scope** of the current structure view - which is used to filter the structure (see details below). For the sake of clarity, we describe the functionality of the structure on the Project page tab; it works in the same way on the Component page tab and Version page tab.

The widget on the project page is the standard fully functional structure widget, but it has several specific features not found on the [Structure Board:](https://wiki.almworks.com/display/structure0211/Structure+Board)

- [Current Structure Selector](#page-0-0)
- [Implicit Scope](#page-0-1)
- [Views Menu](#page-0-2)
- [Structure Options](#page-0-3)
- [Simplified View When There's Only One Structure](#page-1-0)

#### <span id="page-0-0"></span>Current Structure Selector

By default, structure tab displays the current structure (selected previously by the structure selector or by opening a structure board with that structure). There's a **select** button at the top of the page near the current structure name, which allows you to switch to a different structure without leaving the page.

Pressing the **select** button brings up a drop-down menu with your recent, favorite, and default structures.

When you switch to another structure, the data is automatically reloaded and the selected structure becomes your current structure.

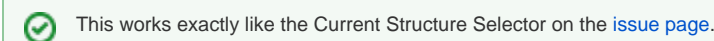

## <span id="page-0-1"></span>Implicit Scope

When you open the Structure tab, the [search mode](https://wiki.almworks.com/display/structure0211/Searching+and+Filtering) is automatically turned on and the implicit search scope is used to filter out issues that don't belong to the current Project (or Component, or Version). This implicit scope is displayed with the Project: project name marker on the search panel.

If **More Issues** button is turned on, all issues from this project that are not part of the selected structure are displayed in the [Search Results Secondary](https://wiki.almworks.com/display/structure0211/Secondary+Issue+Panels)  [Panel](https://wiki.almworks.com/display/structure0211/Secondary+Issue+Panels). This allows to quickly place other issues in the project in the structure.

You still can use searching and filtering - but every search condition will be AND-ed with the scope condition. If you turn search mode off, full structure will be displayed.

## <span id="page-0-2"></span>Views Menu

Click Views icon in the top right corner to open [Views Menu](https://wiki.almworks.com/display/structure0211/Views+Menu) and select another view for the displayed structure.

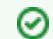

Views icon turns **blue** when the currently used view has been locally [adjusted](https://wiki.almworks.com/display/structure0211/Saving+and+Sharing+Views).

#### <span id="page-0-3"></span>Structure Options

Similar to [Structure Options for the Issue Page,](https://wiki.almworks.com/display/structure0211/Structure+Options+for+the+Issue+Page) there are options for the project page. Likewise, you click on the gear button at the top of the section to bring up the dialog. The changes are saved to the server and applied immediately.

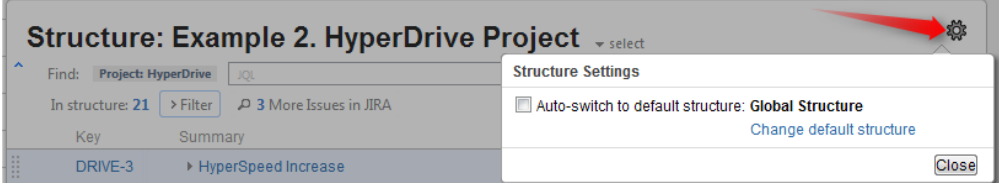

Currently, the only option for the project page is **Auto-switch**. When it is turned **on**, the [Default Structure](https://wiki.almworks.com/display/structure0211/Default+Structure) for the displayed project is always shown initially. (After the page has loaded, you can switch to another structure using structure selector.) When auto-switch if **off**, the structure recently selected on the Structure Board or other pages (the *current* structure) is shown initially.

If you are the Project Administrator, the options dialog will also show the link to a page where you can change the default structure for your project.

The default value for this option can be configured by JIRA Administrator on the [Structure Defaults](https://wiki.almworks.com/display/structure0211/Changing+Structure+Defaults) page.

## <span id="page-1-0"></span>Simplified View When There's Only One Structure

When there's only one structure that you can see, structure name, selector and options are irrelevant and are not displayed.